# **Redmine - Defect #29230**

## **NoMethodError in fetch\_changesets**

2018-07-12 17:05 - Eric Riese

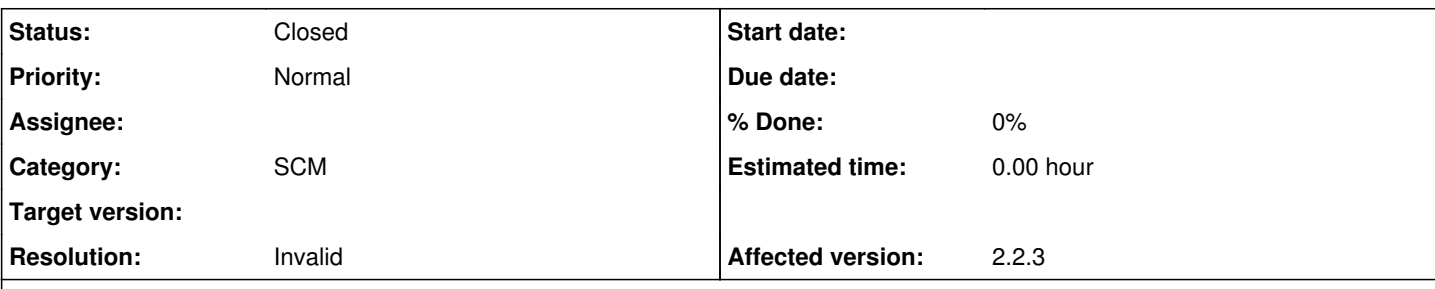

## **Description**

Wish I knew what changed to cause this, but my installation has been running solidly for over 4 years and I almost never touch it and AFAIK nothing has changed about it recently, but all of the sudden I get this error.

```
NoMethodError (undefined method `sort' for "heads":String):
 app/models/repository/git.rb:142:in `fetch_changesets'
 app/controllers/sys_controller.rb:67:in `block (2 levels) in fetch_changesets'
 app/controllers/sys_controller.rb:66:in `block in fetch_changesets'
 app/controllers/sys_controller.rb:65:in `each'
app/controllers/sys_controller.rb:65:in `fetch_changesets'
```
New changes fail to get processed. Manually doing a git fetch on the local mirror repo works fine.

Environment: Redmine version 2.2.3.stable Ruby version 1.9.3 (x86\_64-linux) Rails version 3.2.12 Environment  $production$  Database adapter Mysql2 Redmine plugins: redmine\_hudson 2.1.2

## **History**

## **#1 - 2018-07-12 17:16 - Eric Riese**

I also get

Completed 500 Internal Server Error in 1463ms

NoMethodError (undefined method `sort' for "heads":String): app/models/repository/git.rb:142:in `fetch\_changesets' app/controllers/repositories\_controller.rb:114:in `show'

when clicking the Repository link.

#### **#2 - 2018-07-12 23:19 - Eric Riese**

\$ git --version git version 1.7.10.4

### **#3 - 2018-07-13 14:58 - Holger Just**

It looks like your database contains invalid data for your repository. While I don;t know how it git into that state, you might be able to fix it.

You can edit your database from a mysql console and clear the extra\_info column of the respective repository from the repositories table. After that, you can run fetch\_changesets again.

### **#4 - 2018-07-13 23:47 - Eric Riese**

That worked. Thank you very much!

extra\_info was blank for whatever reason. Setting it to null worked.

This workaround was all I wanted, so I'm fine if you close this defect.

### **#5 - 2018-07-15 04:16 - Go MAEDA**

- *Category set to SCM*
- *Status changed from New to Closed*
- *Resolution set to Invalid*

### **#6 - 2018-07-17 23:32 - Eric Riese**

Turns out that fix only worked the first time. Now extra\_info gets rebuilt the first time after setting it to null, but I get this error the next time fetch changesets gets called.

```
ArgumentError (comparison of String with nil failed):
 app/models/repository/git.rb:142:in `sort'
 app/models/repository/git.rb:142:in `fetch_changesets'
 app/controllers/sys_controller.rb:67:in `block (2 levels) in fetch_changesets'
 app/controllers/sys_controller.rb:66:in `block in fetch_changesets'
 app/controllers/sys_controller.rb:65:in `each'
app/controllers/sys_controller.rb:65:in `fetch_changesets'
```
I googled it and found [this](https://www.redmine.org/boards/2/topics/48842) which led me to believe that I had too many branches in my repo. Lo and behold, I wasn't pruning old branches. After doing a git fetch --prune which cleared out 1047 branches, and again nulling out extra\_info everything seems to be back in working order.